# HPC Programming

Message Passing Interface (MPI), Part I

Peter-Bernd Otte, 20.11.2018

# Shared System: Why two C extensions?

#### (a) Shared-Memory system:

- Each core can read/write each memory location
- Coordination of cores via shared- memory locations
- Use OpenMP
- Small projects. HIMster2: up to 32 cores/node
- (b) Distributed-Memory system:
	- Each core has private memory
	- Cores explicitly sending messages for data exchange'and coordination
	- MPI
	- Several nodes of a cluster
- Hybrid-Programming:
	- OpenMP+MPI

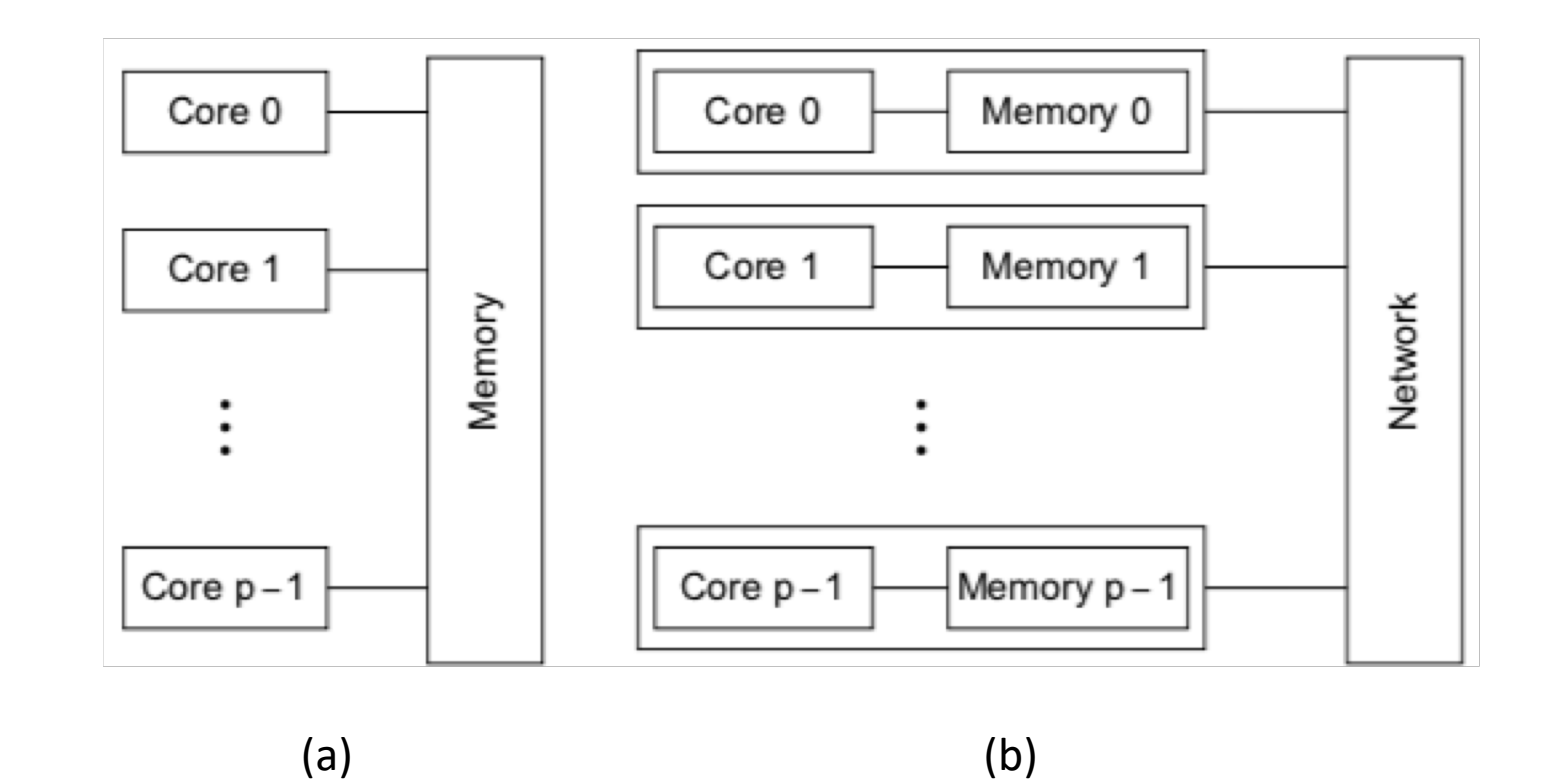

### Overview: Next lectures

- 4 lectures incl. hands on with MPI
	- 20., 27.11, 4., 11.12. (skip 18.12.)
- 1 lecture intro to Rust
	- https://en.wikipedia.org/wiki/Rust (programming language)
	- 8.1.2019
- 2 lectures on debugging
- Further lectures: open for your wishes

#### Worked out example: bandwidth (CPU: i7-4790) cache line 160 L1 cache: 150GB/s block size Data Translation  $= 64$  bytes main routine: lookaside buffer (TLB): 140  $= 16$  ints 32 items (4-way)? int \*mem; 120 for(int i=0;i<n;i+=16) { result+=mem[i]; L<sub>2</sub> cache: 100GB/s bandwidth(GB/s) statistical100 8MB } 80 32kB git clone –recursive <https://github.com/realead/memmeter> 60 L3 cache: 50GB/s 28/256kB 128/256kB bash run test.sh band width 40 CPU under test: i7-4790 CPU @ 3.90GHz (cat RAM: 15GB/s /proc/cpuinfo | grep MHz) 20  $10<sup>5</sup>$  $10^0$  $10^1$  $10^3$  $10^2$  $10<sup>4</sup>$

size(kB)

#### Worked out example: latency (CPU: i7-4790)

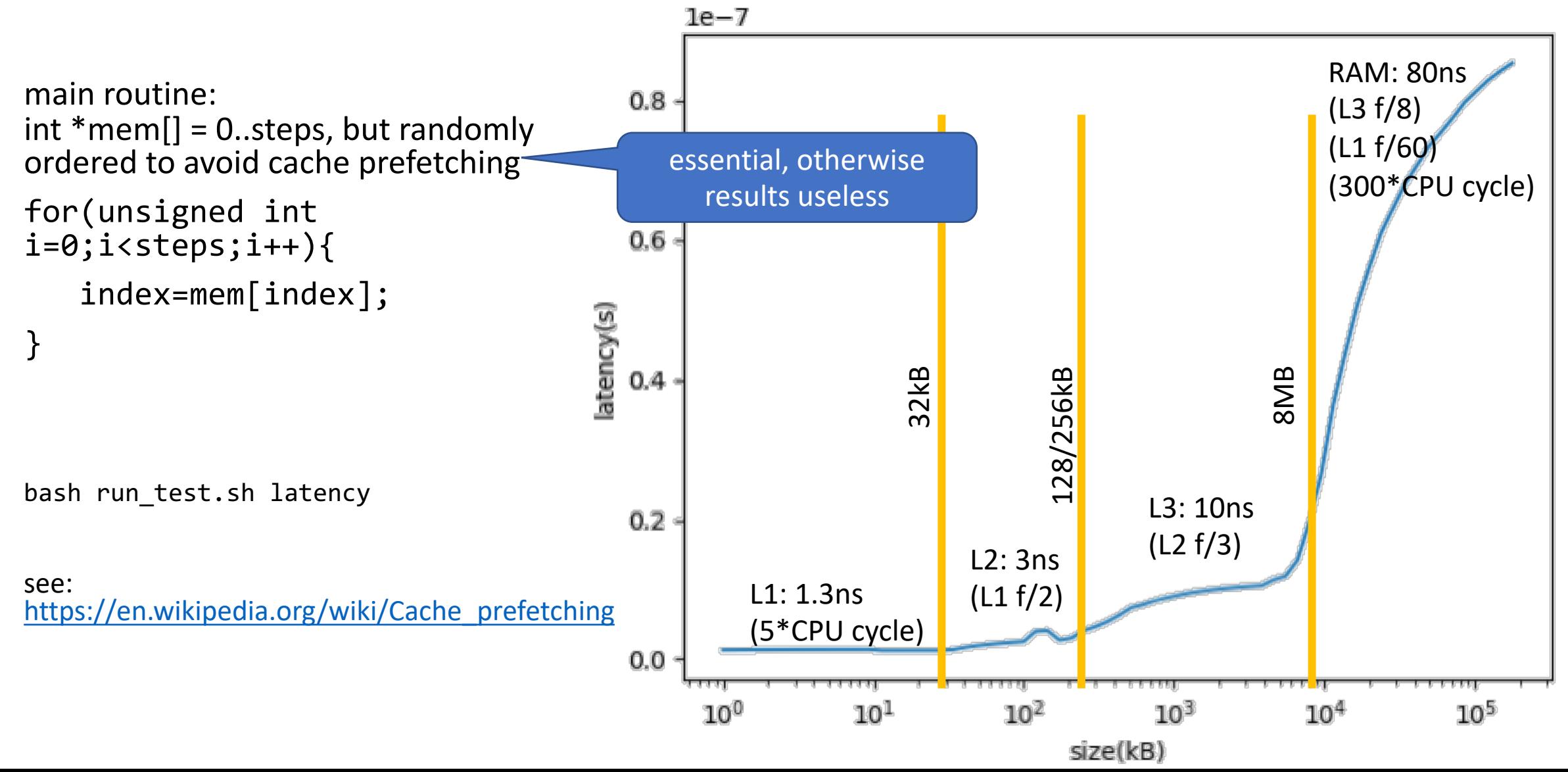

#### Introduction MPI

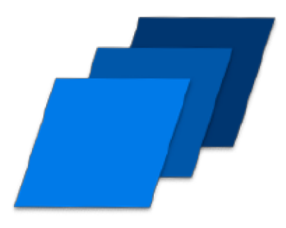

- 1. Overview / Getting Started
- 2. Messages & Point-to-point Communication
- 3. Nonblocking Communication
- 4. Collective Communication
- 5. Dealing with I/O
- 6. Groups & Communicators
- 7. MPI Derived Datatypes
- 8. Common pitfalls and good practice ("need for speed")

# MPI: Getting Started (1)

- Message Passing Interface (MPI) by MPI Forum (mpi-forum.org)
	- underlying: Distributed Memory Model
- De facto standard in parallel computing
	- Developed by academia and industry since 1991
	- C and Fortran in version 3.1 (2008, MPI 4 in development)
	- Several well-tested and efficient implementations available
- Other attempts (will not be covered by this lecture):
	- PGAS (Partitioned Global Address Space):
		- parallel programming model: assumes global memory, logically partitioned and a portion of it is local to each process
		- Library based: Global Arrays, OpenSHMEM
		- Compile based: Unified Parallel C (UPC), Co-Array Fortran (CAF)
		- HPCS (High Productivity Computing Systems) PGAS, Language-based: Chapel (Cray), X10 (IBM)
	- PVM (Parallel Virtual Machine, last update 2011) for set of heterogenous machines

# MPI: Getting Started (2)

- Major MPI Features
	- Point to point Two sided Communication
	- Collective Communication
	- One-sided Communication
	- Job Startup
	- Parallel I/O
- Why?
	- Abstract message and file I/O exchange
		- simplifies your programming
	- Overlap computation and communication:
		- e.g. Non-blocking collectives and sending/receiving
	- Resiliency:
		- integrated failure detection

#### Your Application / Library

MPI

Networking **Technologies** (Infiniband, OmniPath) Computing **Systems** (Multicore CPU and Accelerators)

### MPI: Getting Started (3)

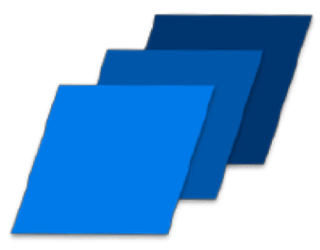

- Good reads:
	- An Introduction to Parallel Programming by Peter Pacheco

• MPI-3.1 Standard

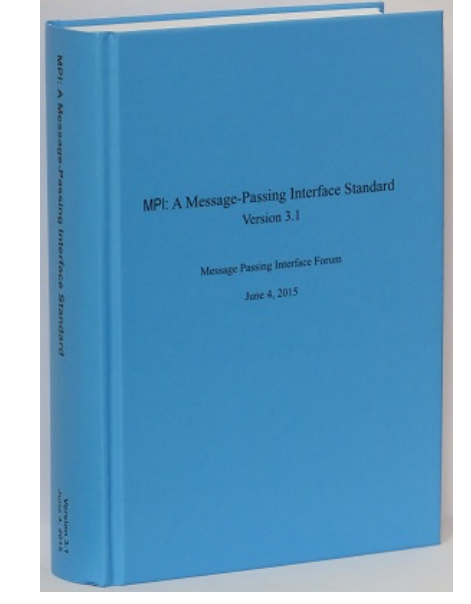

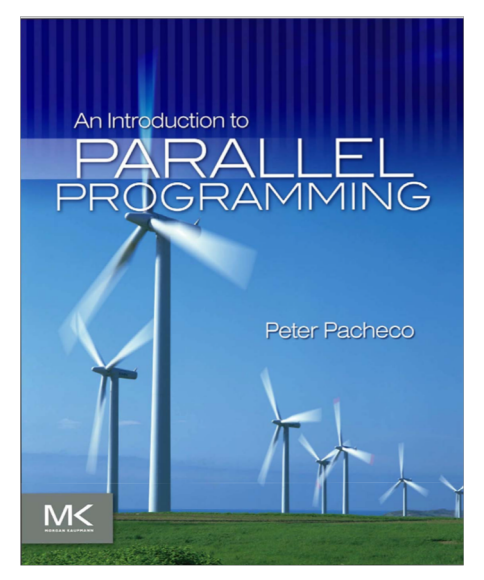

# MPI: Fast lane to "Hello World"

- Compilation of a MPI program:
	- mpicc
	- wrapper script for the C compiler
- Executing a MPI program:
	- mpirun -n [NumberOfRanks] ./Executable
	- (machine dependent: mpiexec, srun, …)
- But: to have MPI available on HIMster2: first load corresponding module
	- module load mpi/OpenMPI/3.1.0-GCC-6.3.0
	- On head node and on compute node, put in submit script
	- $\cdot$   $\rightarrow$  see next slide

### MPI libraries on HIMster2

\$ module load mpi/

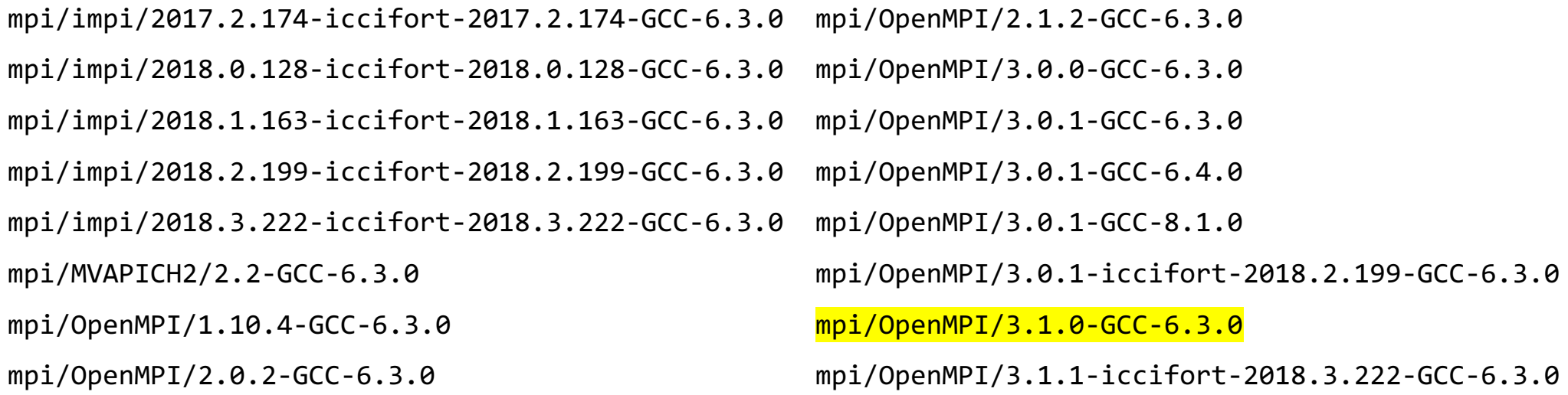

#### MPI: Basics

- int MPI\_Init(int \*argc\_p, char \*\*\*argv\_p)
	- tells MPI system to setup (eg allocate storage for message buffers, decides which process gets which rank, creates MPI\_COMM\_WORLD communicator)
	- MPI\_Init(Null, Null) just fine for beginning.
	- no other MPI function call before this
- int MPI\_Finalize(void)
	- tells MPI system: we are done using MPI, free resources allocated for MPI
	- no MPI functions after this call, also no MPI\_Init!

### MPI: Communicators

- MPI Communicator
	- = group of processes that can send messages to each other.
- All processes are in MPI\_COMM\_WORLD communicator
	- Defining sub groups  $\rightarrow$  see future lecture
- Number of members in communicator with int MPI\_Comm\_size ( MPI\_Comm comm /\*in\*/, int \*comm\_size\_p /\*out\*/)
- Get rank of sub\_process with int MPI\_Comm\_rank ( MPI\_Comm comm /\*in \*/, int \* my\_rank\_p /\*out\*/)

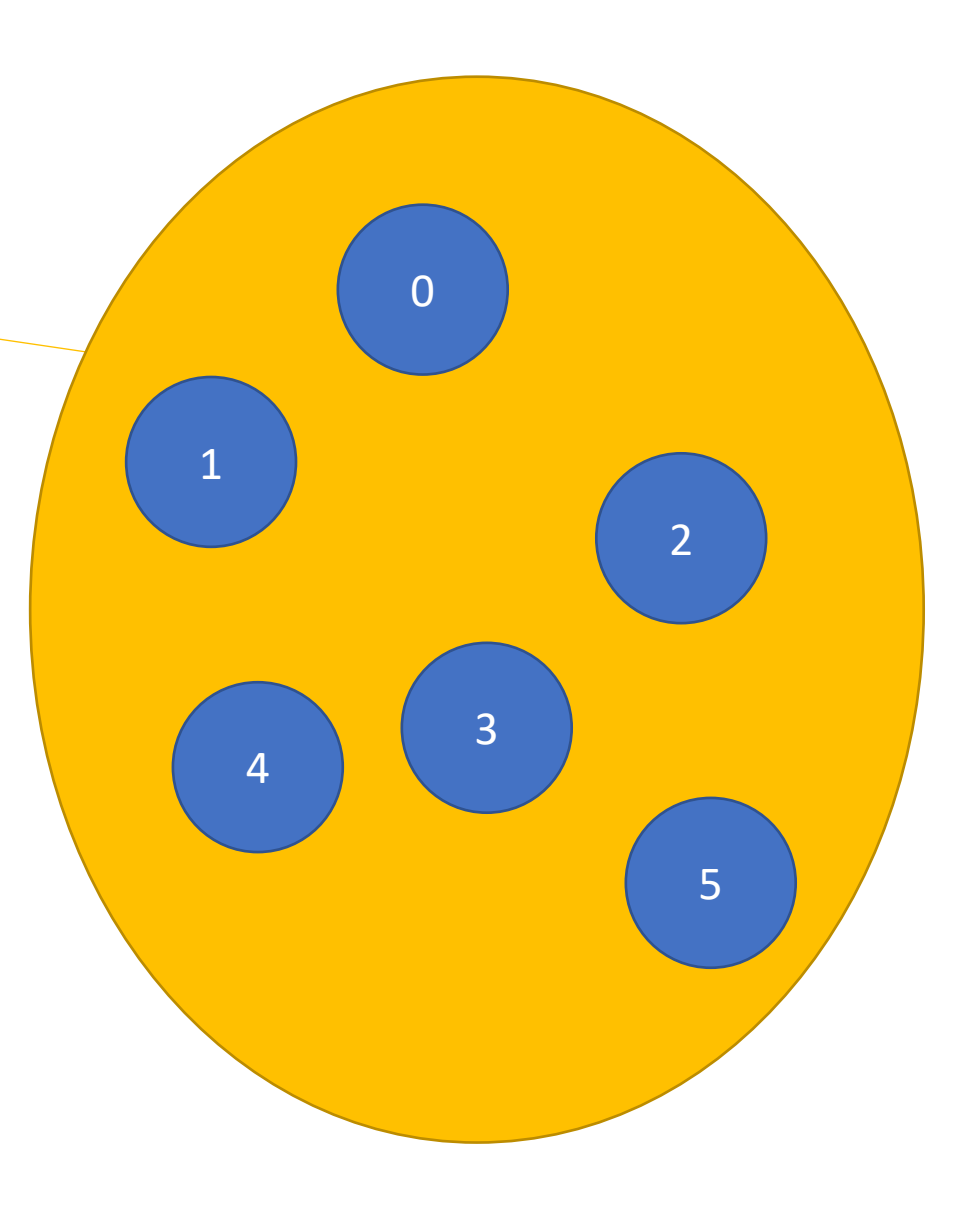

# Single Program, Multiple Data (SPMD)

- Standard MPI programming:
	- Write single executable
	- behaviour depends on its rank
		- eg rank=0: message collecting master, ranks>0: computing
	- Number of ranks from 1 to  $O(10^4)$  on Himster2
		- $\cdot$  O(10<sup>6</sup>) on extreme machines
	- called "Single Program, multiple Data"
- $\Leftrightarrow$  Multiple-Program Multiple-Data (MPMD)
	- even mixture of different software possible with MPI: Fortran and C executable communicating fine

```
MPI Comm rank(MPI COMM WORLD, &my rank);
if (my\_rank == 0) {
  ...
} else {
  ...
}
```
#### MPI: MPI\_Send

• Sending a message to another receiving rank

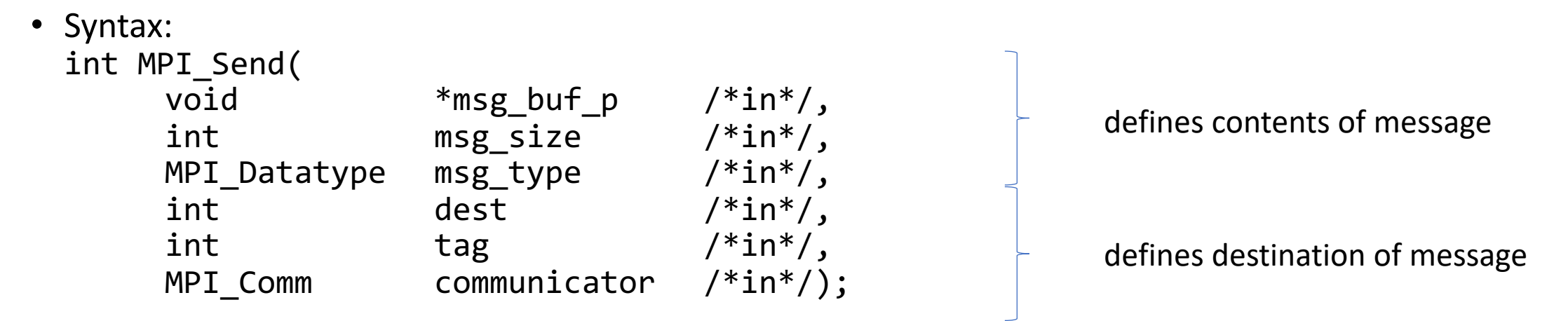

- dest = receiving rank (defined in communicator)
- tag to distinguish messages
- defines the "communication universe", all processes are in: MPI\_COMM\_WORLD

#### MPI: MPI\_Recv

• Receiving a message from another rank

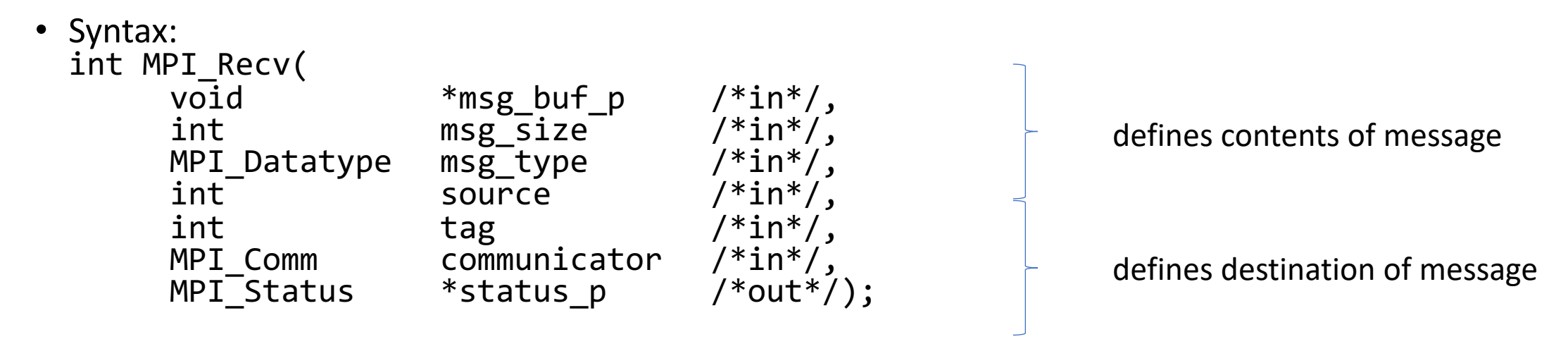

- source = sender rank (defined in communicator). To accept all: MPI\_ANY\_SOURCE
- tag to distinguish messages. To accept from all: MPI\_ANY\_TAG
- defines the "communication universe", no wildcard available, all processes are in: MPI\_COMM\_WORLD
- stauts\_p to retrieve error information, or: MPI\_STATUS\_IGNORE

#### MPI: Make a match

- rank s calls: MPI Send(send\_buf, send\_buf\_size, send\_type, dest, send\_tag, send\_comm);
- rankqcalls: MPI Recv(recv\_buf, recv\_buf\_size, recv\_type, src, recv\_tag, recv\_comm, &status);

- All 5 "green" parameters need to match to get message successfully through.
	- all mandatory to be equal, except recv buf size >= send buf size

# MPI: Elementary datatypes

- C types can't be passed  $\rightarrow$  use MPI datatypes
- Advantage: interoperability with other software and hardware

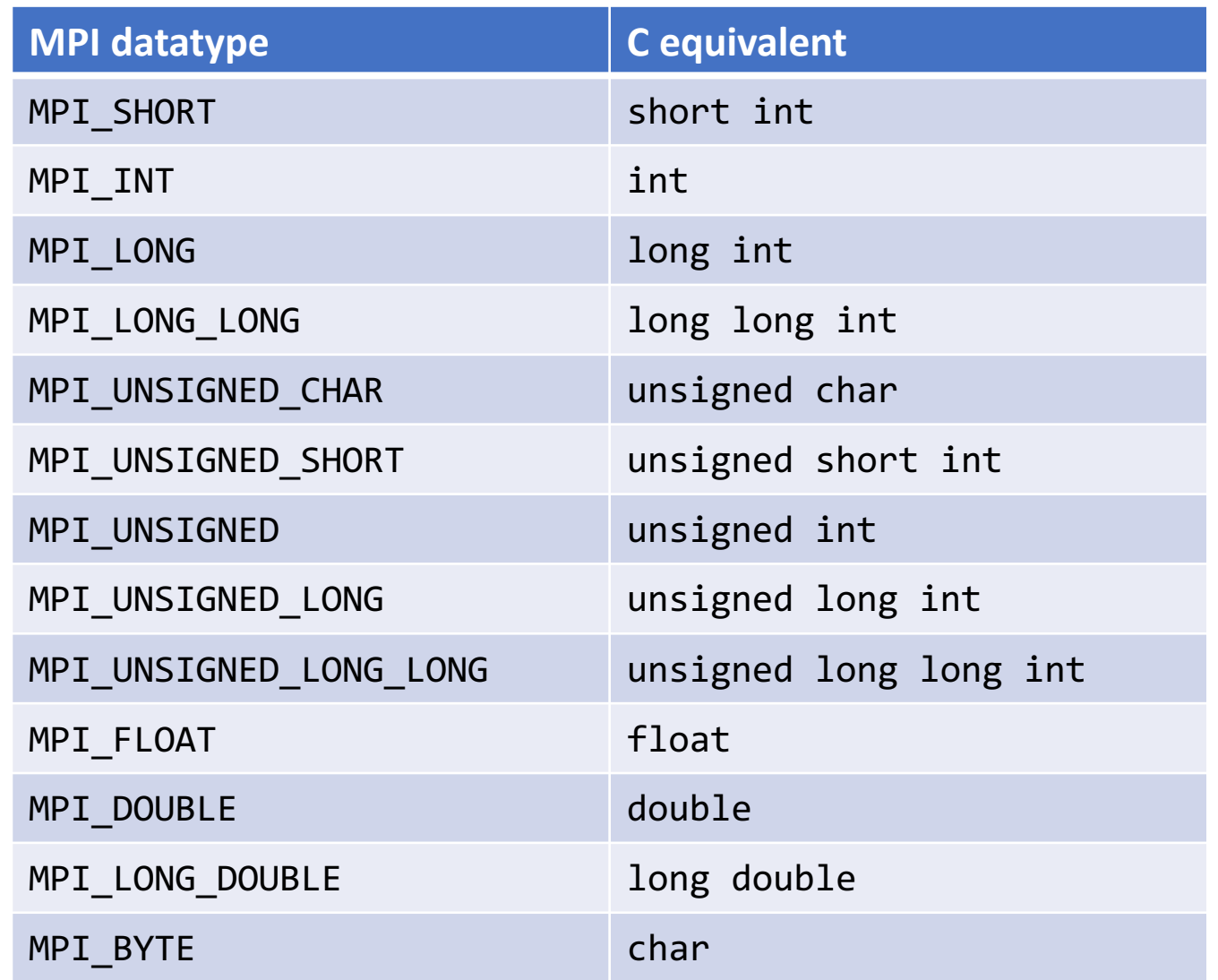

# Set up your workbench

- Connect 2 times via SSH to Mogon2 / HIMster2
	- 1. Use the first SSH connection for editing (gedit, vi, vim, nano, geany) and module load mpi/OpenMPI/3.1.1-GCC-7.3.0 compiling: mpicc -o ExecutableName SourceFileName.c
	- 2. Use the second connection for the interactive execution on the nodes (no execution on the head node!): salloc -p parallel -N 1 --time=01:30:00 -A m2 himkurs --reservation=himkurs -C skylake module load mpi/OpenMPI/3.1.1-GCC-7.3.0 mpirun -n 2 ./ExecutableName
- Download the files via: wget [https://www.hi-mainz.de/fileadmin/user\\_upload/IT/lectures/WiSe2018/HPC/files/05.zip](https://www.hi-mainz.de/fileadmin/user_upload/IT/lectures/WiSe2018/HPC/files/05.zip) && unzip 05.zip

#### **Hints:**

- If the reservation with salloc  $-p$  parallel fails, try:
	- salloc -p devel -n 4 -A m2 him exp
- The reserved resources with salloc can't be overwritten with mpirun
	- Resources(salloc) => Resources(mpirun)
- Possible to check reservation with: squeue -u USERNAME

### Backup: Mogon 1

- Access to head node of Mogon1
	- No computational intense execution allowed, only in case HIMster2 is down

ssh <username>@mogon.zdv.uni-mainz.de module load mpi/OpenMPI/3.1.1-GCC-7.3.0 mpicc -o execname source.c mpirun -n 2 execname

# Exercise 1: Getting started

Learning objectives:

• First use of MPI

Steps:

- 1. Download the skeleton from lecture webpage:
	- wget https://www.hi[mainz.de/fileadmin/user\\_upload/IT/lectures/WiSe2018/HP](https://www.hi-mainz.de/fileadmin/user_upload/IT/lectures/WiSe2018/HPC/files/04.zip) C/files/MPI-01.zip && unzip MPI-01.zip
- 2. Compile the program and run it with different numbers of ranks (number of cores). Count the number of lines printed and compare.
- 3. Each rank shall print out its process number.
- 4. Bonus:
	- Can the output be sorted according to the rank number?
	- How could this done?

# Exercise 2: Sending first messages

Learning objectives:

• First use of messaging

Steps:

- 1. Download the skeleton from lecture webpage:
	- wget https://www.hi[mainz.de/fileadmin/user\\_upload/IT/lectures/WiSe2018/HP](https://www.hi-mainz.de/fileadmin/user_upload/IT/lectures/WiSe2018/HPC/files/04.zip) C/files/MPI-02.zip && unzip MPI-02.zip
- 2. Insert the correct MPI\_Send and MPI\_Recv procedures to enable the sending of messages:
	- rank 0 shall receive from all other sub-programs a string. Print out this string.
	- All other ranks (rank i>0) shall send a string to rank 0.
- 4. Bonus:
	- Change your program to send two decimal values instead of a string (sending my rank and comm size).